## Brisanje predračuna

Poslednja izmena 05/08/2022 1:53 pm CEST

Jednom izbrisan predračun se ne može više vratiti. Broj predračuna koji je izbrisan se takođe ne može više vratiti, zato je preporuka da se predračuni brišu redom (od poslednjeg ka prvom) ili da se otkaže potvrđivanje predračuna i na njegovo mesto napravi drugi predračun, da bi se zadržao redosled brojeva.

Postupak brisanja predračuna:

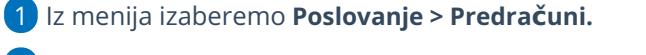

2 **Izaberite predračun**, koji želite da izbrišete tako što ćete kliknnuti na

broj predračuna ili na tekst Nacrt.

3 **Ako je predračun već izdat**, prvo ga morate otkazati klikom na

dugme **Otkazivanje izdavanja.** I potom na **U redu.**

Predračun: 2017-1  $+$  Nov Otkazivanje izdavanja Odštampaj Pošalji e-mailom Kopiraj v Nazad Adresant: Kupac: 1001 SITNICA DOO 1001 SITNICA DOO ulica i broj ulica i broj 36203 Adrani 36203 Adrani 22.09.2017 Datum: Osnova za predračun: Datum prometa: Analitika: 22.09.2017 Dospeće: Vrsta ispisa: Standardno - Predračun 4 poruka koja se pojavi- potvrdite

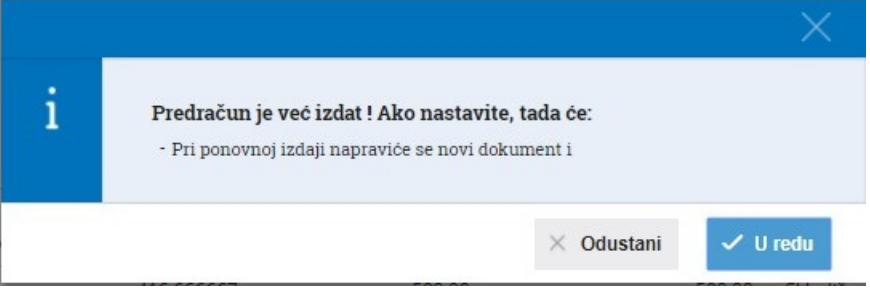

5 Zatim možete izabrati **Briši**.

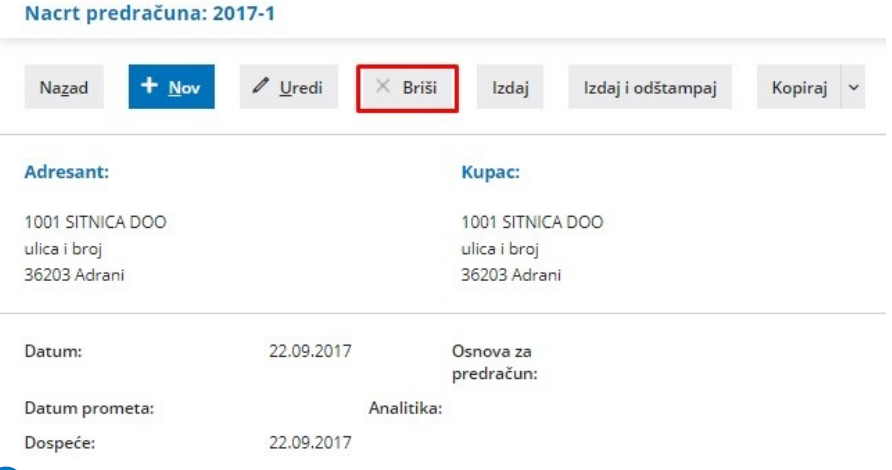

6

Otvoriće se prozor sa pitanjem: Zaista želite brisati?, tu izaberite »OK«.

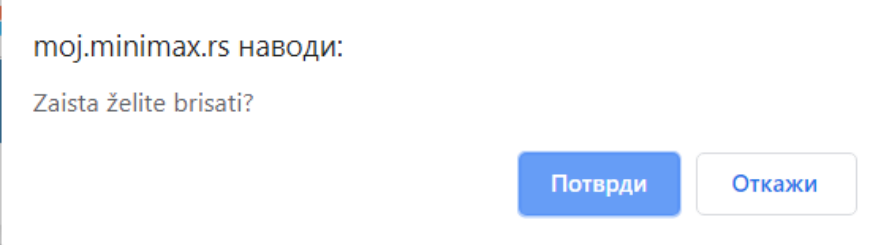